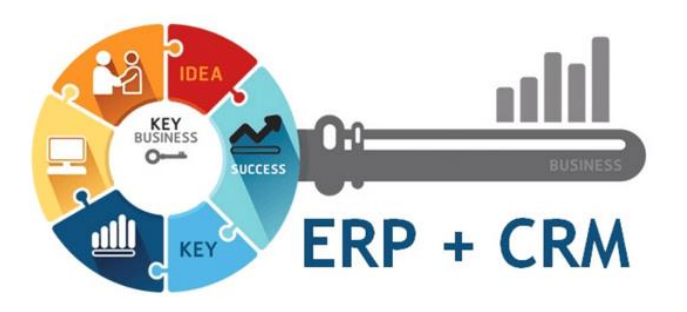

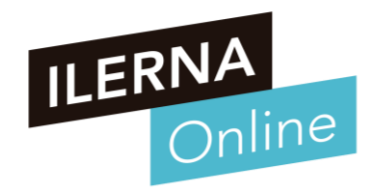

## **UF2: SISTEMAS ERP-CRM. EXPLOTACIÓN Y ADECUACIÓN**

### **Tema 2. Implantación de sistemas ERP-CRM en una empresa**

Módulo MP10. Sistemas de gestión empresarial

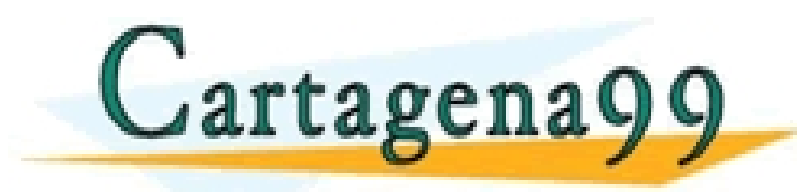

 $\overline{\text{SAPP:}689}$  45 44 \RTICULARES, TUTORÍAS TÉCNICAS ONLINE<br>NVÍA WHATSAPP: 689 45 44 70 - - - ONLINE PRIVATE LESSONS FOR SCIENCE STUDENTS CALL OR WHATSAPP:689 45 44 70

www.cartagena99.com no se hace responsable de la información contenida en el presente documento en virtud al<br>Artículo 17.1 de la Ley de Servicios de la Sociedad de la Información y de Comercio Electrónico, de 11 de julio d

## **RESUMEN SESIÓN ANTERIOR**

### **Conceptos vistos en la sesión anterior**

• **Implantación de sistemas ERP-CRM en una empresa**

Fase 1: Iniciación

Viabilidad del sistema v

especificación funcional

- o **Metodologías de implantación**
	- Ciclo de vida
	- Fases en la Implantación
		- o INICIACIÓN
		- o DESARROLLO
		- o IMPLEMENTACIÓN
		- o IMPLANTACIÓN
		- o PRODUCCIÓN Y SOPORTE
- o **Necesidades de la empresa**

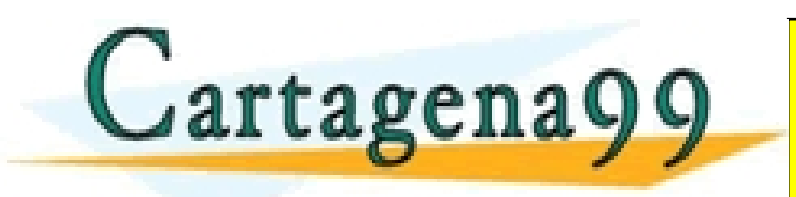

2 www.cartagena99.com no se hace responsable de la información contenida en el presente documento en virtud al Artículo 17.1 de la Ley de Servicios de la Sociedad de la Información y de Comercio Electrónico, de 11 de julio de 2002. Si la información contenida en el documento es ilícita o lesiona bienes o derechos de un tercero háganoslo saber y será retirada.

Fase 3: Implementación

Instalación y configuración

PARTICULARES, TUTORÍAS TÉCNICAS ONLINE<br>ENVÍA WHATSAPP: 689 45 44 70

- - - ONLINE PRIVATE LESSONS FOR SCIENCE STUDENTS

Fase 4: Implantació

Sistema funcionando v

formación

CALL OR WHATSAPP:689 45 44 70

ase 5: Producción y soport

Operación normal v

mantenimiento

Fase 2: Desarrollo

Análisis detallado y diseño

del sistema

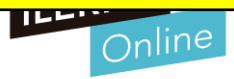

### **Selección de los módulos del sistema ERP-CRM**

- **Pasos para crear un módulo**
	- o **Pasos para crear un módulo son:**
		- 1. Dentro del directorio adons que se encuentra dentro de la instalación del Server, se crea un nuevo directorio para el módulo: mimodulo.
		- 2. A continuación, se añaden los ficheros obligatorios.
			- o \_init\_.py
			- $\circ$   $\qquad$  terp py
		- 3. Crear el fichero de definición del objeto mimodulo.py vacío.
		- 4. Se añade el fichero mimodulo\_view.xml, que va a contener los diferentes datos para el sistema.

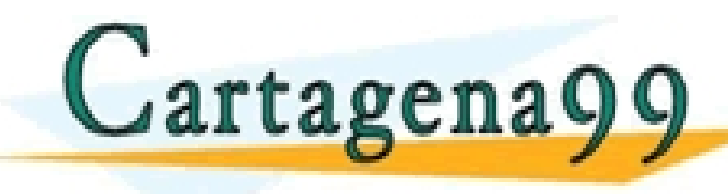

<u>ECLASES PARTICULARES, TUTORÍAS TÉCNICAS ONLINE LLAMA O ENVÍA WHATSAPP: 689 45 44 70 mais de servidores en la m</u>

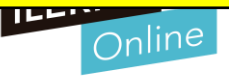

### **Tablas y vistas a adaptar**

r tagena

- **Una vez que se detecte el módulo, ya se puede instalar. Tipos de fichero:**
	- o **1. El fichero \_init\_.py:** Se utilizará para cargar en el sistema las definiciones de los objetos.
	- o **2. El fichero \_terp\_.py:** Define un diccionario anónimo con las propiedades ya definidas, que será utilizado por el sistema para determinar aquellos ficheros XML que se deben seguir tratando.
		- Ficheros como *init\_XML* que es uma lista de ficheros XML que se van a utilizar cuando se lance el servidor.
	- **3. Fichero mimodulo.py:** Mediante este fichero se pueden determinar aquellos objetos nuevos junto con sus propiedades
		- El formato de este fichero es de Python.
	- 4. Fichero mimodulo\_view.xml: Este fichero permite determinar los distintos componentes

que se deben crear para consegueir que el módulo se integre consegueir que el sistema.<br>CLAMA O ENVÍA WHATSAPP: 689 45 44 70

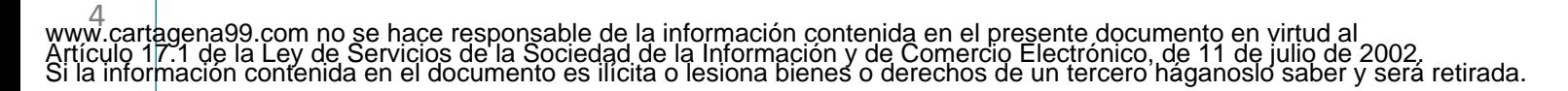

### **Consultas necesarias para obtener información**

### • **¿Que es el Mapeo Objeto-Relacional?**

- o Odoo utiliza la técnica ORM (Mapeo relacional de objetos) para interactuar con la base de datos. ORM ayudará a crear una base de datos de objetos virtuales que se puede usar desde Python. En la técnica ORM, cada modelo está representado por una clase que subclasifica Models.model.
- o Models.model es la súper clase principal para los modelos de Odoo de base de datos regulares. Los modelos Odoo se crean heredando de esta clase.

O Utiliza una estructura jerárquica, permitiendo crear un objeto en cada nivel.<br>CLASES PARTICULARES, TUTORÍAS TÉCNICAS ONLINE LA GALA NIVEL<br>PT A Q e n A Q Q - - -

> <u>NS FOR SCIENCE STUDENTS</u> <mark>E PRIVATE LESSON</mark><br>DR WHATSAPP:689

5 www.cartagena99.com no se hace responsable de la información contenida en el presente documento en virtud al T<br>Artículo 17.1 de la Ley de Servicios de la Sociedad de la Información y de Comercio Electrónico, de 11 de julio

### **Tablas y vistas a adaptar**

### • **Modelo-Vista-Controlador**

- o Se usa para realizar la gestión de datos. Cuando se separan los datos de la presentación, se consigue independencia para realizar la implementación de los distintos entornos de acceso al servidor.
- El MVC divide una aplicación en tres componentes:
	- Los datos de la aplicación (modelo).
	- La interfaz del usuario (vista).
	- El controlador, el cual define la forma en que la interfaz reacciona a la entrada del usuario.
- o En Odoo, el MVC se implementa de la siguiente forma:
	- El modelo son las tablas de la base de datos. Vienen representadas por una clase en Python.
	- Las vistas son los archivos XML que definen la interfaz de usuario del modulo.

<u>El controlador son los objetos creados en Python. CLASES PARTICULARES, TUTORÍAS TÉCNICAS ONLINE la mayor de la ma</u><br>El controlador de la mateixa de la mateixa de la mateixa de la mateixa de la mateixa de la mateixa de la m - - -

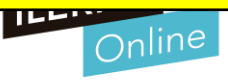

### **Tablas y vistas a adaptar**

### • **Motor de un ERP**

- o La estructura que se utiliza para almacenar información es la misma que en bases de datos, tablas.
- o Una herramienta ERP tiene como motor una base de datos, ya que es la mejor manera de organizar, relacionar y almacenar los datos con los que después se va a trabajar.

## • **Visualización por pantalla**

- o Cuando llega el momento de diseñar los diferentes modelos de representación, se deben determinar cómo se va a realizar la visualización por pantalla.
- o Por tanto, es posible diferenciar entre dos tipos de vistas principales, más otra de apoyo:

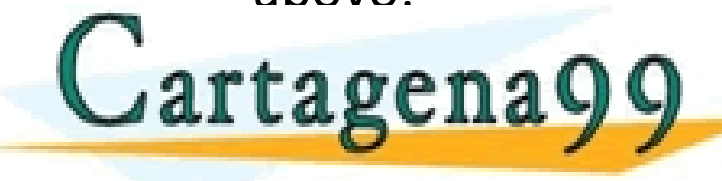

**ELASES PARTICULARES, TUTORÍAS TÉCNICAS ONLINE ELAMA O ENVÍA WHATSAPP: 689 45 44 70<br>ELAMA O ENVÍA WHATSAPP: 689 45 44 70** 

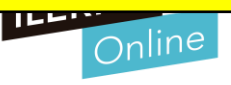

### **Tablas y vistas a adaptar**

- **En la definición de vista.**
	- o **Algunos de los elementos que se necesitan para crear la estructura adecuada visualizarla son:**
		- **<newline />** 
			- o Permite crear un salto de línea en la visualización, que obliga al siguiente control a pasar a la siguiente fila.
		- **<label string="Texto" />** 
			- o Permite añadir una etiqueta con su texto correspondiente.
		- **<field onchange="funcion">** 
			- Nombre y parámetros de la función que hay que llamar cuando cambia el valor del campo.
		- **<field select="1">** 
			- Cuando se desee que el campo actual sea un campo que se utilice en búsquedas, debe tener un índice.
		- **<page string="">**

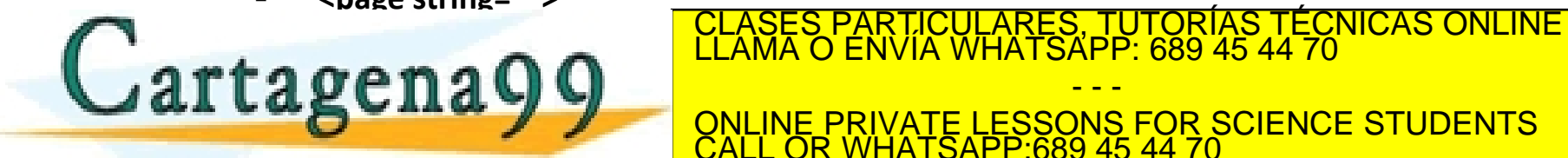

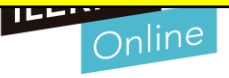

### **Consultas necesarias para obtener información**

www.cartagena99.com no se hace responsable de la información contenida en el presente documento en virtud al<br>Artículo 17.1 de la Ley de Servicios de la Sociedad de la Información y de Comercio Electrónico, de 11 de julio d

### • **Sistema de consultas**

- o Este sistema ERP, al estar basado en motores de Bases de datos, presenta la misma dinámica de trabajo que un sistema gestor de Bases de Datos.
- o Una de las ventajas que presenta este sistema es que, al estar la información relacionada entre sí, es posible consultar datos referidos a tablas relacionadas.
- o Se sacará más jugo a la información almacenada, hasta tal punto de conocer algunos puntos importantes y ponerlos en práctica en el futuro.

CALL OR WHATSAPP:689 45 44 70

- - - ONLINE PRIVATE LESSONS FOR SCIENCE STUDENTS

S, TUTORIAS TECNICAS ONLINE<br>IAPP: 689 45 44 70

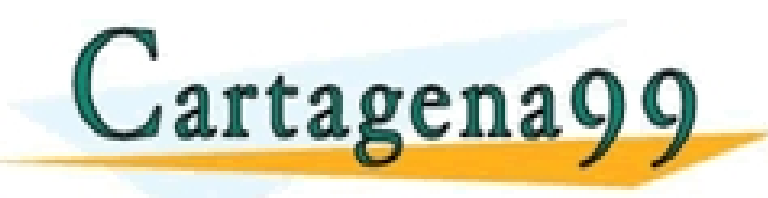

9

### **Creación de formularios personalizados**

## • **La interfaz gráfica**

- o Está destinada a visualizar los datos de una manera clara y atractiva.
- o El usuario final pueda ver la información de una forma más atractiva y dinámica.
- o Se cuenta con un asistente que ayudará a diseñar el formulario y todos los campos que necesite dicho formulario, e incluso a insertar un subformulario dentro de otro.

rtagena

o Herrismi en 1990 de ayuda para crear formularios estados esta para conservada para de una CLASES PARTICULARES, TUTORÍAS TÉCNICAS ONLINE LLAMA O ENVÍA WHATSAPP: 689 45 44 70 - - -

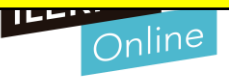

### **Creación de informes personalizados**

### • **Los informes**

- o Son una serie de nuevas vistas que se han creado para almacenar la información correspondiente a la base de datos, ofreciendo la posibilidad de una gestión más cómoda y práctica.
- o Los informes no incorporan estructuras novedosas, utilizan las existentes, aumentando su eficiencia.
- Pasos que se deben seguir para crear una nueva vista:
	- 1. Configurar el sistema (opción de Informes avanzados)
	- 2. Crear una nueva vista (informe).
	- 3. Fijar aquellos campos que se van a utilizar en la pestaña Campos a mostrar
	- 4. Se pueden establecer filtros sobre alguno de los campos seleccionados.

<u>El diseño de Guardar el diseño de Guardar el diseño de Guardar la ope</u>nar la opena de Guardar.<br>El diseño de Guardar de Guardar el diseño de Guardar en 1980 en 1980 e 1980 e 1980 e 1980 e 1980 e 1980 e 1980 Cartagena<sup>e</sup>

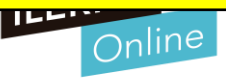

### **Creación de informes personalizados**

### • **Creación de informes impresos**

- o Se tienen una serie de mecanismos que se pueden utilizar para crear informes imprimibles, haciendo uso de la información almacenada en la base de datos.
- o El motor por defecto que usaba OpenERP es JasperReports, este motor permite imprimir informes a partir de ficheros RML. Un fichero RML es un fichero XML que define unos datos y una estructura para que el motor de OpenReport pueda transformarlo en un informe HTML o PDF
- Entre las opciones más conocidas para la creación de informes están
	- **JasperReports** 
		- Biblioteca de creación de informes. Entrega contenido enriquecido al monitor, a la impresora o a ficheros PDF
	- **Aeroo**

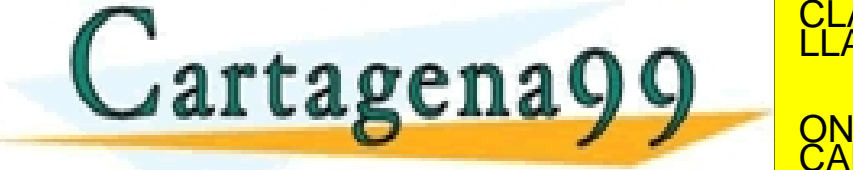

<mark>'S PARTICULARES, TUTORÍAS TÉCNICAS ONLINE</mark><br>LO ENVÍA WHATSAPP: 689 45 44 70

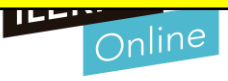

### **Creación de cuadros de mando personalizados**

- **Ventajas de una herramienta de código libre**
	- o Está generalizada a cualquier tipo de empresa, ya que cubre las necesidades empresariales más generales.
	- o Se pueden desarrollar a partir de ella, una interfaz y una base de datos más acorde a las necesidades específicas de cada corporación
	- o Poder tener un software realizado a nuestra medida con muy poco desarrollo
	- o La creación de cuadros de mando personalizados poseen un gran auge a la hora de implantarla en el ámbito empresarial
	- o La puesta en marcha es más rápida y sin coste, ya que el periodo de implantación en la empresa no tendría coste alguno, ya que está adaptado 100% al protocolo de

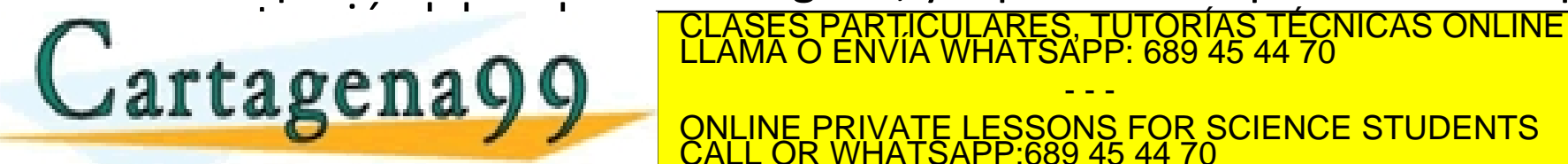

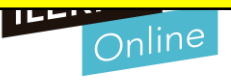

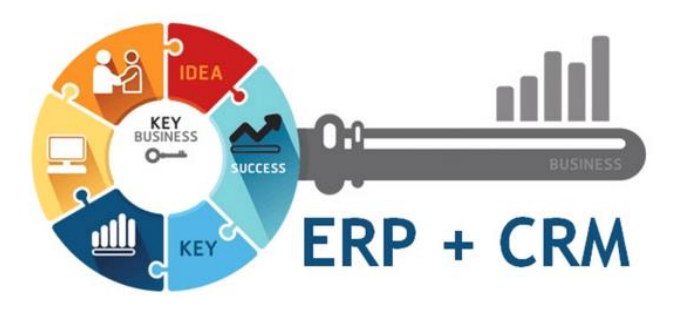

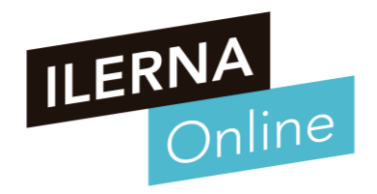

## **UF2: SISTEMAS ERP-CRM. EXPLOTACIÓN Y ADECUACIÓN**

### **Tema 3. Desarrollo de componentes**

Módulo MP10. Sistemas de gestión empresarial

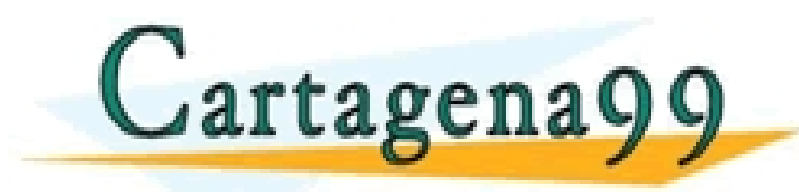

\RTICULARES, TUTORÍAS TÉCNICAS ONLINE<br>NVÍA WHATSAPP: 689 45 44 70 - - - ONLINE PRIVATE LESSONS FOR SCIENCE STUDENTS CALL OR WHATSAPP:689 45 44 70

www.cartagena99.com no se hace responsable de la información contenida en el presente documento en virtud al<br>Artículo 17.1 de la Ley de Servicios de la Sociedad de la Información y de Comercio Electrónico, de 11 de julio d

# $\frac{1}{2}$ QUÉ VAMOS A VER?

## **ÍNDICE TEMA 3**

### • **Desarrollo de componentes**

- o **Lenguaje proporcionado por los ERP-CRM.**
- o **Características del lenguaje**
- o **Entornos de desarrollo**
- o **Herramientas de desarrollo**
- o **Llamadas a funciones**
- o **Depurar, manejar errores, etc**

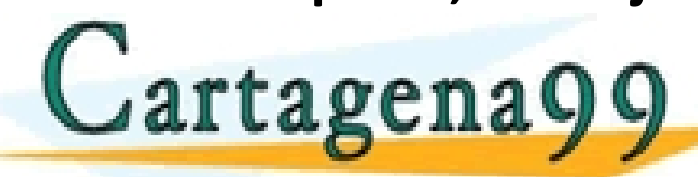

, TUTORIAS TÉCNICAS ONLINE<br>\PP: 689 45 44 70

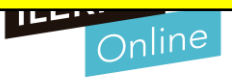

### **Desarrollo de componentes**

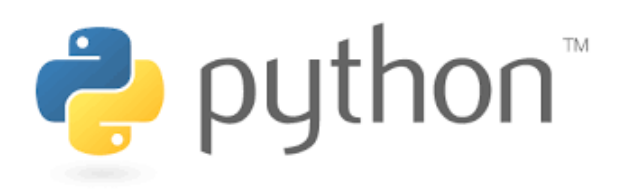

- **El lenguaje Phyton (versión 3.7. )**
	- o Se escoge este lenguaje porque es el que se usa para crear módulos en Odoo.
	- Es imprescindible el conocimiento de este lenguaje de programación, así como poder programar diferentes módulos para el sistema en cuestión. Si se quieren realizar nuevos modulos
- El tema que veremos se divide en dos partes:
	- 1) El lenguaje Python. Aunque no se entrará en detalles muy específicos.

o 2) CLASES PARTICULARES, TUTORÍAS TÉCNICAS ONLINE LLAMA O ENVÍA WHATSAPP: 689 45 44 70

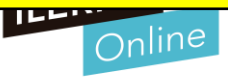

### **Desarrollo de componentes**

- Paso previo al desarrollo y programación de mó<sup>-1</sup>
	- o Analizar el módulo para definir el diseño de los datos:
		- Su almacenamiento
		- Las distintas relaciones
		- Los posibles procedimientos
		- etc

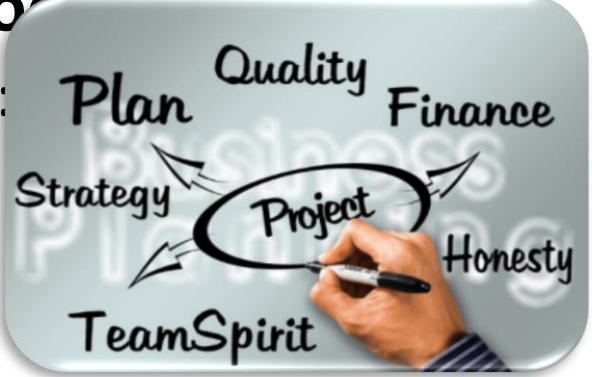

o Para este análisis, se van a utilizar las técnicas y estándares necesarios para asegurarse de qué es lo que se debe hacer y cómo hacerlo.

Cartagena99

\RTICULARES, TUTORIAS TÉCNICAS ONLINE<br>NVÍA WHATSAPP: 689 45 44 70 - - -

**FOR SCIENCE STUDENTS** PRIVATE LESSO<br>R WHATSAPP:689

 $17$ www.cartagena99.com no se hace responsable de la información contenida en el presente documento en virt**ud a**l<br>Artículo 17.1 de la Ley de Servicios de la Sociedad de la Información y de Comercio Electrónico, de 11 de julio

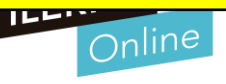

**Características y sintaxis del lenguaje.**

**P** python

- **Lenguaje de programación Python**
	- o Este lenguaje de programación surge alrededor de los años yu, con la intención de poder programar en los distintos servidores web de forma limpia y multiplataforma.
	- o Este lenguaje, en principio, pretendía ser interpretado y orientado a objetos, añadiendo los paradigmas de la programación tradicional.

## • **¿Qué significa lenguaje interpretado?**

- o Un lenguaje de programación interpretado es un lenguaje en el que el código fuente se ejecuta directamente, instrucción a instrucción, sin ser compilado a diferencia de otros tipos de lenguajes.
- o Es decir. el código no pasa por un proceso de compilación, sino que tenemos un

programa la instrucción en tiempo real, y la instrucción en tiempo real, y la ejecuta. CLASES PARTICULARES, TUTORÍAS TÉCNICAS ONLINE LA ENVÍA WHATSAPP: 689 45 44 70 - - -

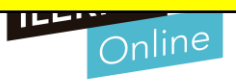

**Características y sintaxis del lenguaje.**

\_19 \_\_|<br>www.cartagena99.com no se hace responsable de la información contenida en el presente documento en virtud al<br>Artículo 17.1 de la Ley de Servicios de la Sociedad de la Información y de Comercio Electrónico, de 11 de

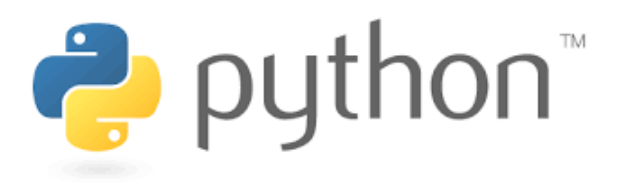

- **Las características de este lenguaje, entre otras son:**
	- o Es software libre y esto implica que puedas estudiarlo y crear derivados.

CALL OR WHATSAPP:689 45 44 70

- o Es multiplataforma, lo cual te permite programar y ejecutar Python en Windows, Linux o MacOS.
- Multiparadigma, ya que Python adopta los paradigmas de programación orientado a objetos (POO), programación imperativa y programación funcional.
- Lenguaje interpretado, lo que nos permite programar scripts y ejecutar código Python, sin necesidad de compilarlo.
- o Sintaxis simple, cuando alguien conoce varios lenguajes de programación se agradece

- - - ONLINE PRIVATE LESSONS FOR SCIENCE STUDENTS

que la sintaxis y en general el formato del codigo seguente del codigo seguente del codigo seguente del codigo s<br>La codigo sencillo y legible. CLAMA O ENVÍA WHATSAPP: 689 45 44 70 % en general el formato de la codigo segue

**Características y sintaxis del lenguaje.**

**P** puthon

- **¿Por dónde empezar?**
	- o Si se quiere comenzar a programar hay varias herramientas que podemos utilizar:
		- IDLE: es el intérprete oficial que se puede descargar de la página python.org.
		- Atom: Es un editor ligero desarrollado por Github y perfectamente integrado con este servicio, de modo que lo convierte en el más recomendable para los que quieren tener su código en estos repositorios.
		- Pycharm: Es una herramienta que no es un simple editor de texto, si no un entorno de desarrollo integrado (IDE), pensado específicamente para Python y desarrollado por JetBrains.

o En el lenguaje Python no existen mecanismos para definir bloques explícitos, sino que se van creando con la implementación de la implementación de la implementación de la implementación de<br>La implementación de la CLAMA O ENVÍA WHATSAPP: 689 45 44 70

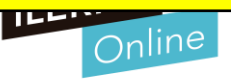

**Características y sintaxis del lenguaje.**

puthon<sup>\*</sup>

- **Tipos de datos básicos de Python**
	- En Python podemos encontrar distintos tipos de datos. Los tipos de datos básicos de Python son los booleanos, los numéricos (enteros, punto flotante y complejos) y las cadenas de caracteres.
	- Python también define otros tipos de datos, entre los que se encuentran:
		- Secuencias: Los tipos list, tuple y range
		- Mapas: El tipo dict
		- Conjuntos: El tipo set
		- **Iteradores**
		- **Clases**

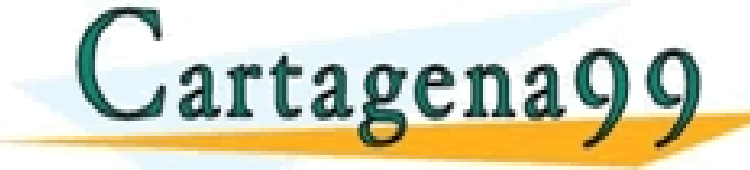

PARTICULARES, TUTORÍAS TÉCNICAS ONLINE<br>ENVÍA WHATSAPP: 689 45 44 70 - - - ONLINE PRIVATE LESSONS FOR SCIENCE STUDENTS CALL OR WHATSAPP:689 45 44 70

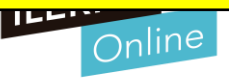

**Características y sintaxis del lenguaje.**

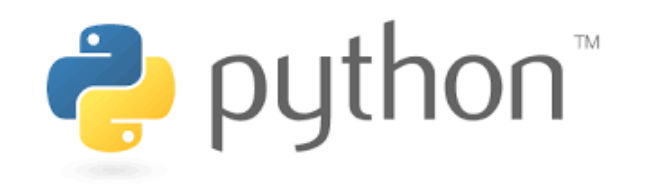

- **Impresión por pantalla**
	- Para imprimir por pantalla se utiliza una variable denominada cadena de formato.
	- o La función que se utiliza para mostrar por pantalla es la función **print**, a la que se le pasa una cadena que determinará la forma en la que se desean imprimir las variables. Se especifica su posición, tipo y formato, con unos caracteres de formato y las distintas variables a utilizar.
	- La función print, dentro de la impresión, tiene una serie de características:
		- Si se separan los valores por comas (,) se imprime, de forma automática, un espacio entre ellos.

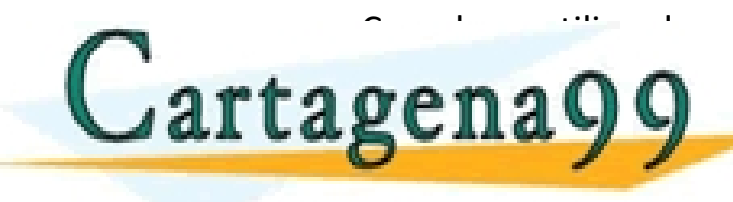

<u> La operador se utiliza el operador de concatenación (+), será necesario añadir los espacios en el lugar neces</u>  $\boldsymbol{r} \boldsymbol{\alpha} \boldsymbol{\alpha} \boldsymbol{\alpha} \boldsymbol{\alpha}$ ,  $\boldsymbol{\alpha}$ , aquella función str $\boldsymbol{\alpha}$ , aquellas variables que no sean de este tipo. CLASES PARTICULARES, TUTORÍAS TÉCNICAS ONLINE LLAMA O ENVÍA WHATSAPP: 689 45 44 70 - - -

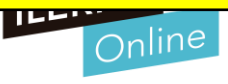

**Características y sintaxis del lenguaje.**

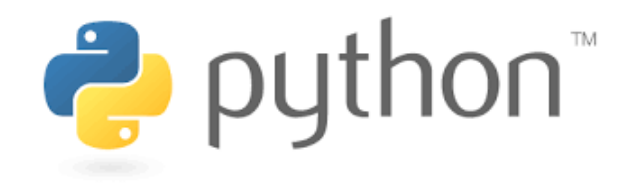

#Tipo cadena de caracteres

## • **Tipos numéricos**

- o Python define tres tipos de datos numéricos básicos:
	- Enteros
		- Lo más importante es saber cuál es el valor máximo según el tipo que se utilice y la plataforma en la que se ejecute.
	- Números de coma flotante (simularía el conjunto de los números reales)
		- Se usa para la representación de valores decimales, teniendo en cuenta la menor precisión que garantiza Python

#### # para hacer comentarios.

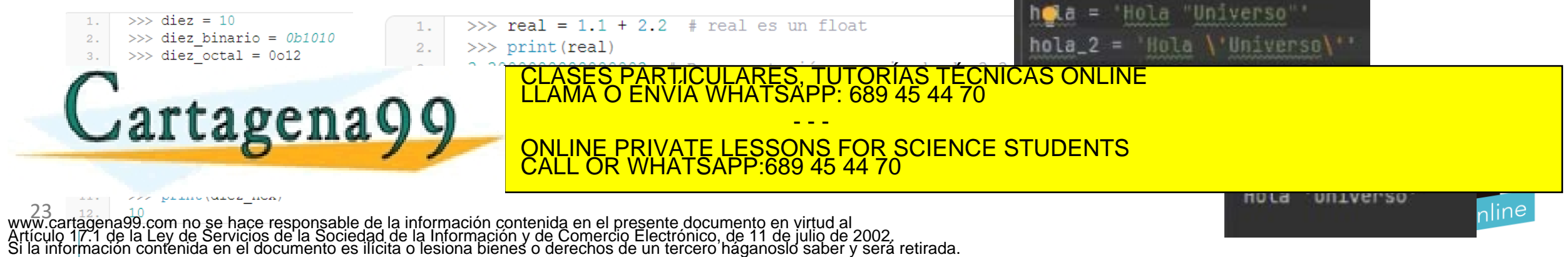

## **Características y sintaxis del lenguaje.**

• **Operadores numéricos básicos**

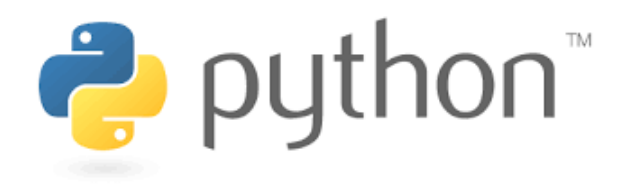

- o Entre los operadores básicos se pueden encontrar:
	- $\blacksquare$  suma  $(+)$
	- resta  $(-)$
	- multiplicación (\*)
	- división  $\binom{7}{2}$
	- división entera  $\left(\frac{1}{\sqrt{2}}\right)$
	- exponenciación (\*\*)
	- módulo (%).

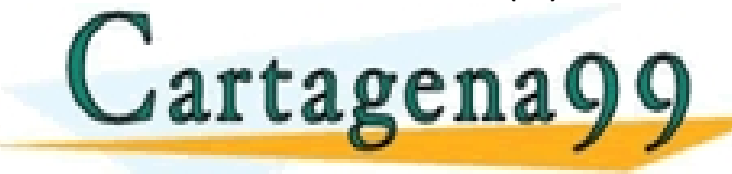

Todos los elementos para Python son objetos, los tipos

numéricos también.

Los números, además, cuentan con un conjunto de

funciones que ofrecen el acceso a diferentes funciones

matemáticas avanzadas, como pueden ser, entre otras:  $\frac{1}{4}$  WHA I SAPP: 689 45 44 CLASES PARTICULARES, TUTORÍAS TÉCNICAS ONLINE LLAMA O ENVÍA WHATSAPP: 689 45 44 70

ONLINE PRIVATE LESSONS FOR SCIENCE STUDENTS - - - CALL OR WHATSAPP:689 45 44 70

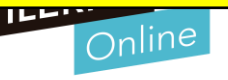

24<br>11 cartagena 20 com no se bace responsable de la información contenida en el presente docum www.cartagena99.com no se hace responsable de la información contenida en el presente documento en virtud al<br>Artículo 17.1 de la Ley de Servicios de la Sociedad de la Información y de Comercio Electrónico, de 11 de julio d

**Características y sintaxis del lenguaje.**

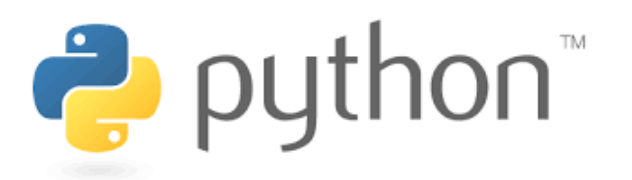

### • **Tipo booleano**

- En Python la clase que representa los valores booleanos es bool. (True or False). Trabaja con expresiones condicionales. Define una serie de operando, que pueden ser:
	- Comparación y  $\rightarrow$  (and)
	- Comparación o  $\rightarrow$  (or)
	- Negación de una expresión  $\rightarrow$  (not)
	- Igualdad  $\rightarrow$  (==)
	- Desigualdad  $\rightarrow$  (!=)
	- Mayor  $\rightarrow$  (>)
	- Mayor igual  $\rightarrow$  (>=)

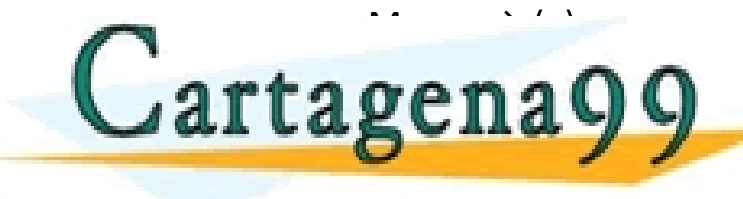

CLASES PARTICULARES, TUTORÍAS TÉCNICAS ONLINE LLAMA O ENVÍA WHATSAPP: 689 45 44 70 - - -

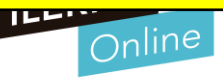

**Características y sintaxis del lenguaje.**

puthon<sup>\*</sup>

## • **Tipo cadena de caracteres**

- o Son las secuencias o cadenas de caracteres. Conocido como string aunque su clase verdadera es str. Formalmente, un string es una secuencia inmutable de caracteres en formato Unicode.
- o Para crear un string, simplemente tienes que encerrar entre comillas simples ''

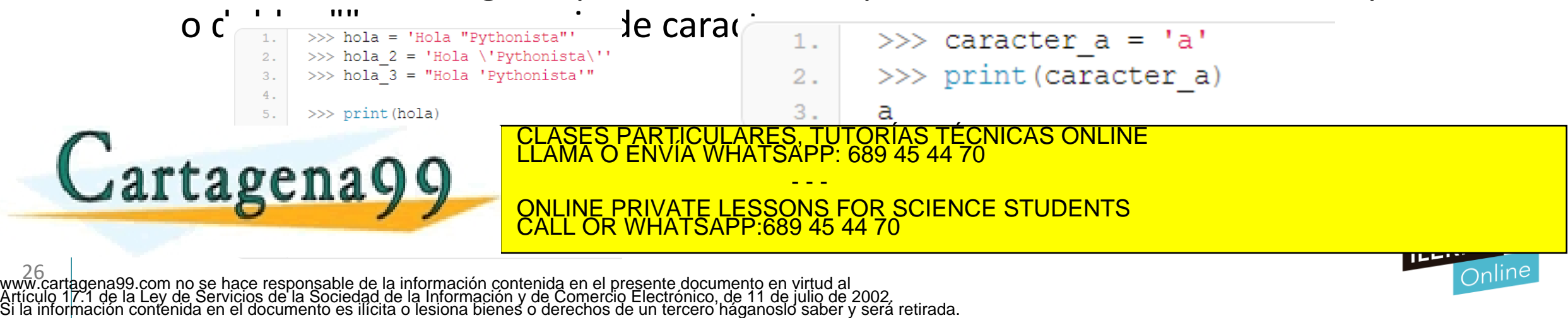

## **Características y sintaxis del lenguaje.**

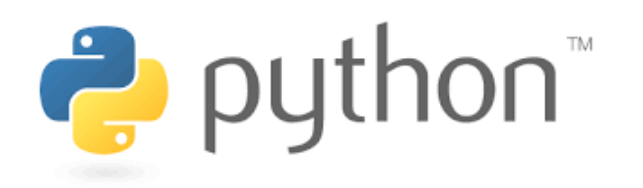

- **Tipo cadena de caracteres**
	- o Mediante la barra invertida (\) puede introducir una serie de valores especiales, como:
		- $\ln \rightarrow$  Para representar el carácter de una nueva línea.
		- $\lambda t \rightarrow$  Para tabular.
		- $\Gamma$   $\rightarrow$  Representa el retroceso de carro.
	- o Permiten incorporar una serie de funciones bastante útiles, como pueden ser:
		- $c$ apitalize()  $\rightarrow$  Devuelve una cadena con la primera letra mayúscula.
		- $center (num) \rightarrow Permite centrar una cadena según el número de caracteres que se le pasen por parámetro, haciendo uso$ de los caracteres en blanco.

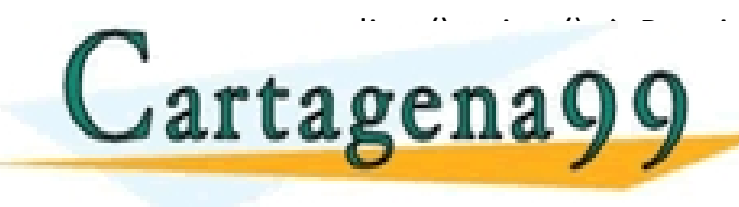

erecha. V romana justificar tanto a izquierda como a izquierda como a derecha.<br>Para derecha de derecha de derecha.<br>CLAMA O ENVÍA WHATSAPP: 689 45 44 70 - - -

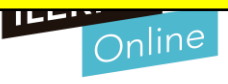

## **Características y sintaxis del lenguaje.**

- **Tipo cadena de caracteres**
	- o **Mas funciones útiles con cadenas**
		- find (subcadena)  $\rightarrow$  Devuelve la primera posición en la que aparece la cadena pasada por parámetro.
		- upper()  $\rightarrow$  Para convertir a mayusculas.
		- strip ()  $\rightarrow$  Para eliminar los espacios en blanco.
		- split (carácter)  $\rightarrow$  Permite dividir una cadena en distintas partes según el separador que se pase por parámetro.
		- splitlines()  $\rightarrow$  Permite dividir en distintas líneas.
		- len (cadena)  $\rightarrow$  Devuelve la longitud de un determinado objeto.
		- join (cadena)  $\rightarrow$  Permite unificar dos cadenas.

28 www.cartagena99.com no se hace responsable de la información contenida en el presente documento en virtud al Artículo 17.1 de la Ley de Servicios de la Sociedad de la Información y de Comercio Electrónico, de 11 de julio de 2002. Si la información contenida en el documento es ilícita o lesiona bienes o derechos de un tercero háganoslo saber y será retirada.

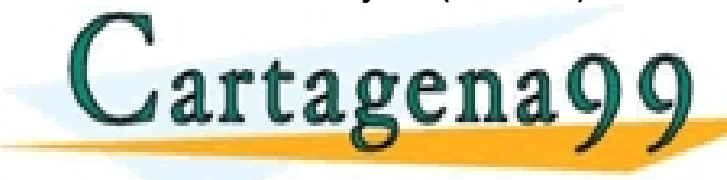

**Artagena O GEASES PARTICULARES, TUTORÍAS TÉCNICAS ONLINE ELEMA DE LOS VALORES, POR PARTICULARES, TUTORÍAS TÉCNICAS ONLINE LA MARTISAPP: 689 45 44 70** - - -

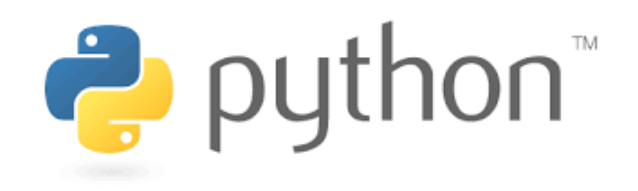

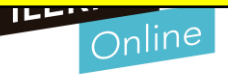

### **Características y sintaxis del lenguaje.**

- **Otros tipos**
	- $\circ$  Todos ellos son tipos compuestos para agrupar juntos valores.
		- **Las listas:**
			- o Son secuencias mutables de valores.
		- **Las tuplas:**
			- o Son secuencias inmutables de valores.
		- Los conjuntos:

▪ **Los diccionarios:**

o Se utilizan para representar conjuntos únicos de elementos, es decir, en un conjunto no pueden existir dos objetos iguales.

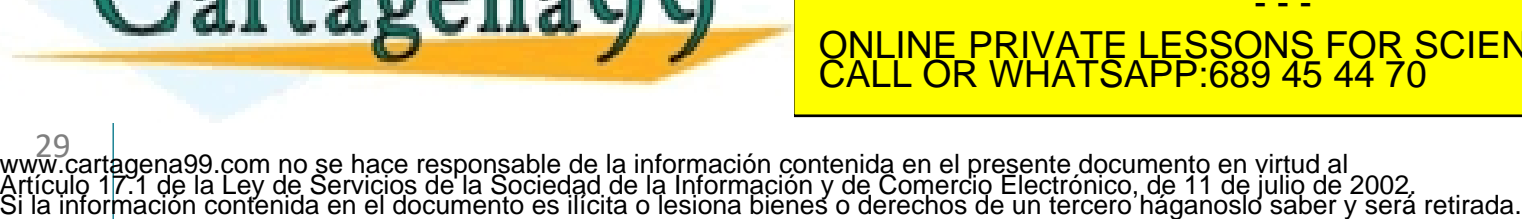

o Tipos especiales de contenedores en los que se puede acceder a sus elementos a partir de una clave única. TICULARES, TUTORÍAS TÉCNICAS ONLINE<br>′IA WHATSAPP: 689 45 44 70 - - -

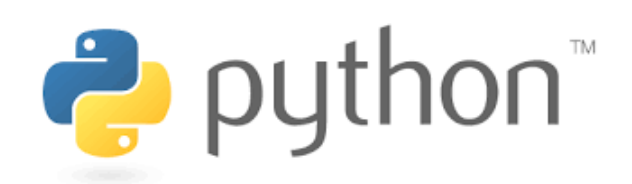

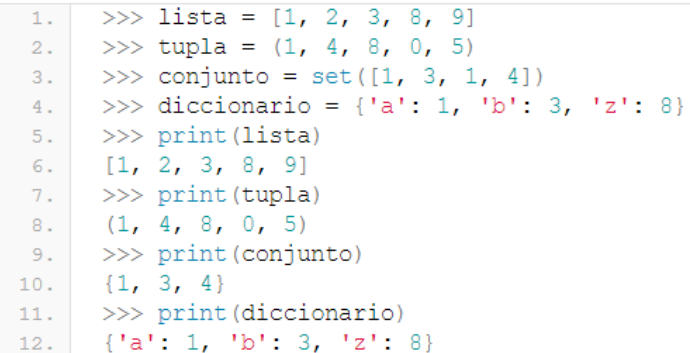

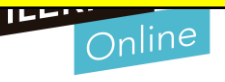

**Características y sintaxis del lenguaje.**

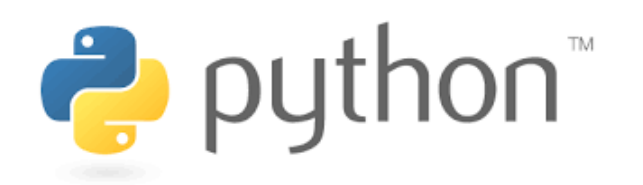

### • **Las Variables**

- o Las variables en **Python**, no necesitan ser definidas para su utilización .
- o Cuando se tenga que hacer uso de una nueva variable, solo habrá que **asignar el valor deseado** y, a partir de ese momento, ya estará accesible.
- o Se pueden diferenciar dos tipos de variables, dependiendo del ámbito en el que vayan a estar visibles:
	- **Globales**: tienen un determinado valor a lo largo de todo el programa, para las distintas funciones y clases definidas por el usuario.

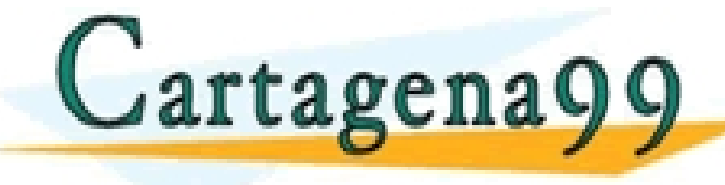

<u>r clases particulares, tutorías técnicas online en el que se inicialidade en el que se inicializa de una ele</u><br>El por ejemplo, de una de una de una de una de una de una de una de una de una de una de una de una de una de - - -

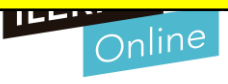

#### **Entrada/salida de datos - Variables - Tipos de datos**

- o #Programa que solicite al usuario que ingrese su nombre. El nombre se debe almacenar en una variable llamada nombre. Mostrar en pantalla el texto. "El nombre es…(nombre)"
	- nombre=input("Tu nombre:")
	- print("El nombre es: ", nombre)
- o #Programa que solicite al usuario ingresar la cantidad de kilómetros recorridos por una motocicleta y la litros de combustible que consumió durante ese recorrido. Mostrar el consumo por kilómetro.
	- kilometros=float(input("Kilómetros recorridos:"))

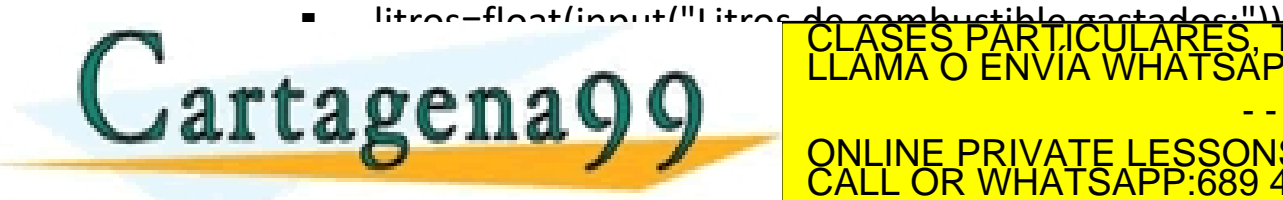

**Print ("El consumo por "CLASES PARTICULARES, TUTORÍAS TÉCNICAS ONLINE")**<br>CLAMA O ENVÍA WHATSAPP: 689 45 44 70 - - -

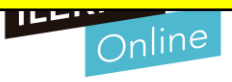

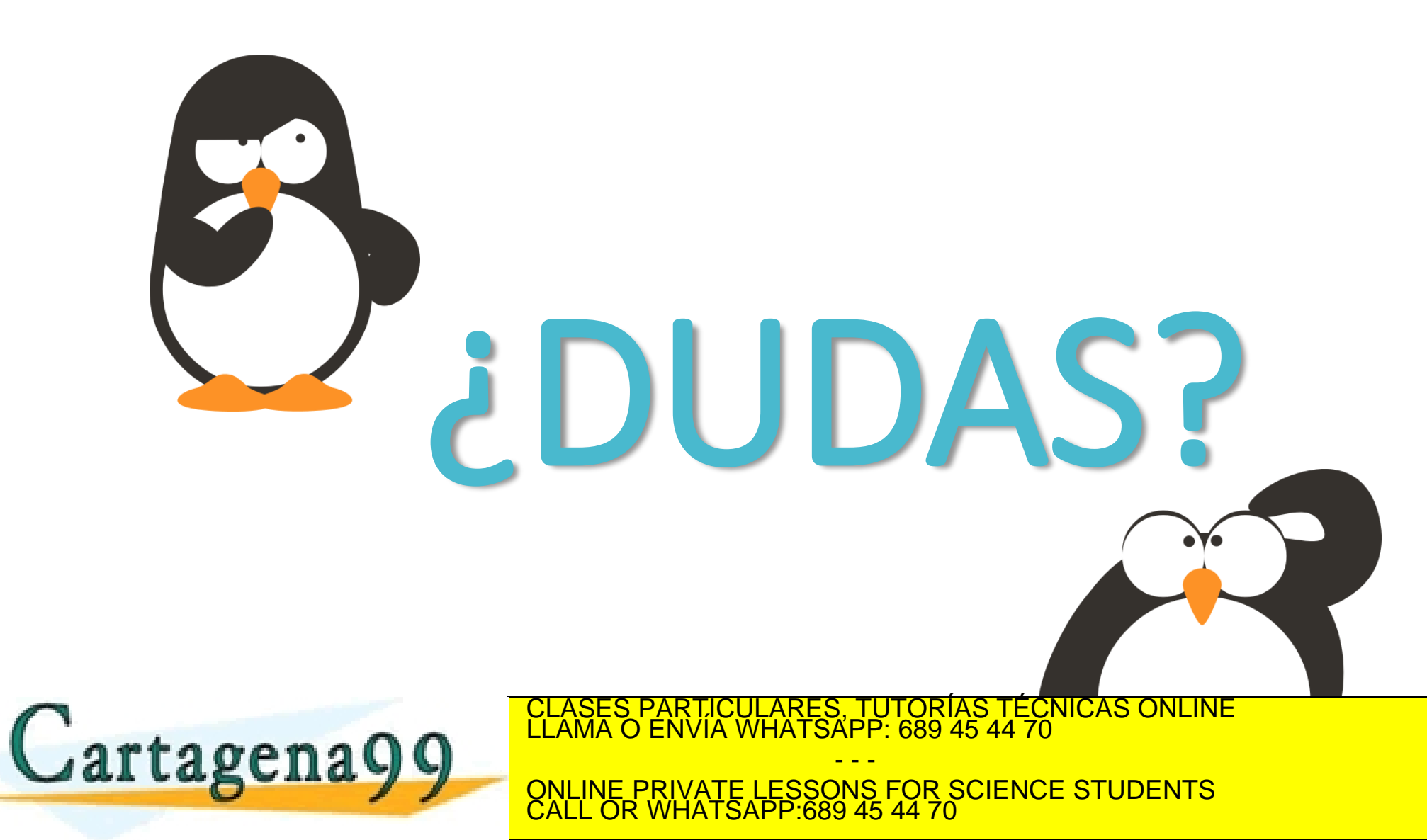

www.cartagena99.com no se hace responsable de la información contenida en el presente documento en virtud al<br>Artículo 17.1 de la Ley de Servicios de la Sociedad de la Información y de Comercio Electrónico, de 11 de julio d

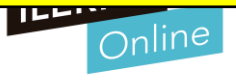